## **Panasonic**

### 取扱説明書

2020年度版 HDDナビ全国地図データ更新キット HW1000/HX1000・3000用

### $B#$  CA-HDL207D

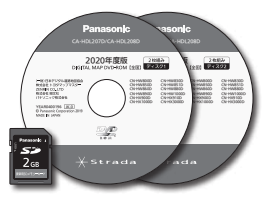

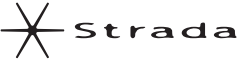

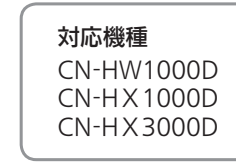

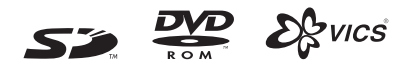

### ご使用前に、「安全上のご注意」(☞3ページ)を必ずお読みください。

このたびは、パナソニック製品をお買い上げいただき、まことにありがとうございます。

●本説明書およびナビゲーションの説明書をよくお読みのうえ、正しく安全にお使いください。

●この説明書は大切に保管してください。

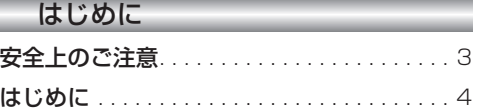

### 準 備

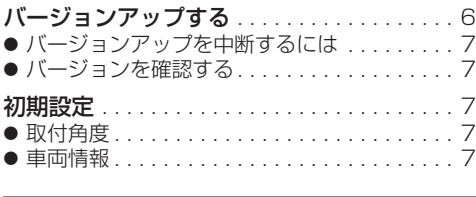

### ナビゲーション

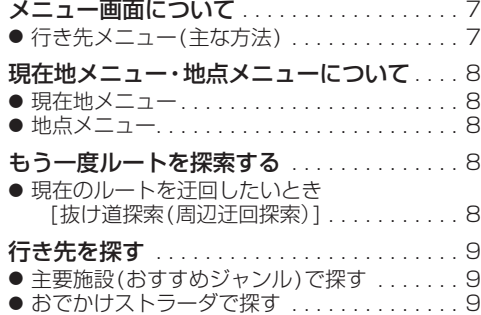

### オーディオ

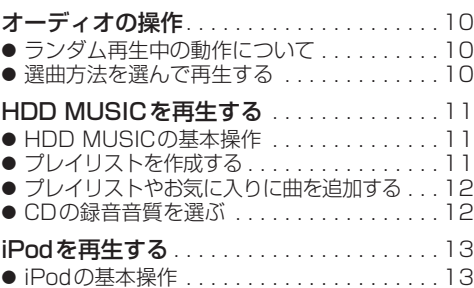

### 別売品

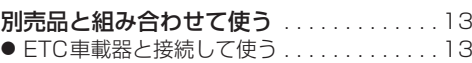

#### 必要なときに

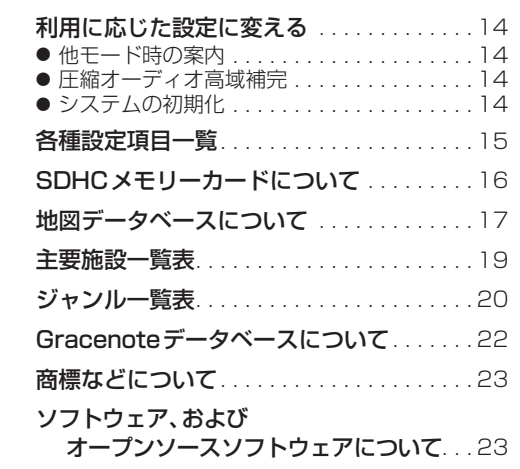

# **もくじ** そうしゃ ウェー ウェー 安全上のご注意 めいきょう スタック ファイル あいじょう

人への危害、財産の損害を防止するため、必ずお守りいただくことを説明しています。

### ■ 誤った使い方をしたときに生じる危害や損害の程度を説明しています。

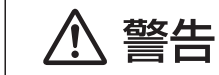

「死亡や重傷を負うおそれがある内容」です。

### ■ お守りいただく内容を次の図記号で説明しています。

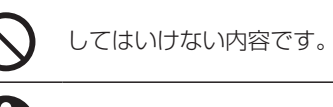

実行しなければならない内容です。

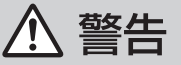

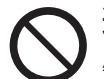

運転者は走行中に操作したり、画像や表示を注視しない 必ず安全な場所に停車し、サイドブレーキを引いた状態でご使用ください。 交通事故の原因となります。

### 車庫などの密閉された場所でバージョンアップを行わない

換気の悪い場所で長時間エンジンをかけ続けると、一酸化炭素中毒の原因となります。

### メモリーカードは、乳幼児の手の届くところに置かない

誤って、飲み込むおそれがあります。万一飲み込んだと思われるときは、すぐに医師に ご相談ください。

### ルート案内中でも、常に、実際の交通規制に従う

交通事故の原因となります。

### **はじめに**

### 内容物の確認

万一、不備な点がございましたら、お買い上げの販売店へお申し付けください。

● 年度更新用地図ディスク(2枚組) ● 更新セットアップ用SDメモリーカード ● 取扱説明書(本書)

### 本書の読みかた

- この説明書は、バージョンアップを行うことにより追加·更新される内容についてのみ説明しています。 基本的な操作方法などは、ナビゲーションの説明書をご覧ください。
- 機種によって内容が異なる場合には、下記のようなアイコンで区分しています。 (例) **CN-HW1000D** :CN-HW1000Dをご使用のお客様に対する説明
- 本書では、今まで一度もバージョンアップを行ったことのない方に対しても説明していますので、過去に バージョンアップを行った場合は、本書に記載されている新機能がすでに搭載されている場合があります。

#### ■CN-HX1000D, CN-HW1000D

- ・ 過去にバージョンアップをしていない場合、地図の更新/新機能の追加/Music StylistのDJトーク追加
- ・ 10年度更新をしている場合、地図の更新とMusic StylistのDJトーク追加
- ・ 11年度更新以降は、地図の更新のみ

#### ■CN-HX3000D

- ・ 過去にバージョンアップをしていない場合、地図の更新とMusic StylistのDJトーク追加 ・ 過去にバージョンアップをしている場合、地図の更新のみ
- イラストはイメージであり、実際と異なる場合があります。

#### 主な更新内容

#### ■地図データベースを更新

- ●2019年度の索引情報を収録※
- ●高速・有料道路情報は2019年4月開通分まで対応
- ●市町村合併の情報は2019年5月現在のデータを収録
- ※ 2019年1月版のタウンページ、2019年3月版のハローページのデータに更新 2019年5月版のトヨタマップマスター住所索引データに更新

### ご使用の前に

- 本製品は、CN-HX1000D、CN-HW1000D、CN-HX3000D専用です。
- 年度更新を完了させるまで、ナビゲーションとして使用できません。更新セットアップ用SDメモリーカード と年度更新用地図ディスク(2枚組)をナビゲーションに挿入して年度更新を完了させてください。
- 本製品でバージョンアップできるナビゲーションは、1台のみです。 あかか、
- バージョンアップ後は、バージョンダウンできません。
- 更新セットアップ用SDメモリーカードは、年度更新完了後も、通常のSDメモリーカードとしてお使いに ならずに、大切に保管してください。

何らかの理由で、ナビゲーションの地図データやプログラムが破損・消失した際に、リカバリーするための 備えとして必要です。

#### ■当社ダウンロードサイトのプログラムについて

● 2019年11月以前に当社ダウンロードサイトにアップロードされたプログラムを、年度更新後の ナビゲーションにインストールすると、正しく動作しなくなるおそれがありますので、絶対にインス トールしないでください。もし誤ってインストールした場合は、お買い上げの販売店にご相談ください。

#### ■ランドマークセレクトの設定について

● 年度更新すると、ランドマークセレクトの設定が解除されます。更新前にメモをとり、再度設定を行っ てください。

### メディアの取り扱い

- ディスクの汚れ・ゴミ・傷やピックアップレンズの汚れなどで、ディスクの読み込みが悪くなり、バージョン アップできない場合があります。そのときはお買い上げの販売店にご相談ください。
- ケースから出し入れするときは、ディスクの記録面やSDメモリーカードの端子部に指紋や傷をつけな いでください。
- ラベル面に紙などを貼ったり、傷をつけたりしないでください。
- 使用しないときは、ゴミなどの汚れや傷・そりなどを避けるため必ずケースに入れて保管してください。
- 長時間直射日光のあたるところ (車のシートやダッシュボードの上など)、湿気やゴミ・ほこりの多いと ころに放置しないでください。

### 免責事項について

- このディスクおよびSDメモリーカードの内容を無断で複製、複写または変更することを禁止します。
- お客様の複製、複写または変更による損害に関して、当社は一切の責任を負いかねます。
- この地図データは、調査・作成時期などの都合で、現状のものと異なる場合があります。 また、その後の道路の変更、施設・住所の移転、住所表示の変更があった部分については、現状のものと異 なる場合があります。
- この地図データは、災害の影響による道路状況や施設情報等の変化については反映されていない 場合があります。
- この地図データを業務用に使用することはできません。
- この地図データがお客様の特定の目的に適合することを当社は保証するものではありません。
- この地図データの内容は、予告なく変更することがあります。
- この地図データの誤字・脱字・位置ずれなどの表記または内容の誤りに対して、取り替え、代金の返却は いたしかねます。
- この地図データにより、お客様にいかなる損害が発生したとしても、当社は一切の責任を負いかねます。
- 次の場合、補償はできません。
	- ・バージョンアップ時にナビゲーションに登録されていた情報(登録ポイントなど)が変化・消失した場合 ・地図データの更新で道路や地形に変化のあった地域に関連するルートや地点のデータが消失した場合

#### 大切な情報は、万一に備えてメモなどをとっておくことをおすすめします。

# **バージョンアップする**

## **初期設定**

### はじめに

- バージョンアップには約95分かかります。 (ディスク1:約35分/ディスク2:約60分)
- 更新が完了するまではエンジンを切らないでくだ さい。正しく動作しなくなるおそれがあります。
- 走行中でもバージョンアップできます。 ただし、ディスクの交換時は安全な場所に停車 し、サイドブレーキを引いて行ってください。 なお、走行中の振動などでバージョンアップ に時間がかかることがあります。
- アイドリングストップ搭載車の場合、バージョンアップ作 業前にアイドリングストップ機能をOFFにしてください。
- アイドリングが禁止されている地域があり ますので、地域の条例等に従ってください。
- エンジンをかけずに長時間ACCをONにしてバージョン アップを行うと、バッテリーが上がる原因となります。
- バージョンアップを開始すると、完了するまで ナビゲーションの機能(ナビ機能・オーディオ 機能)はご使用になれません。
- ETC車載器を接続している場合、バージョン アップ中は、料金案内、料金履歴などの音声 案内はETC車載器より行われます。
- 更新作業中、ごくまれに「HDDが異常です」と 表示されることがありますが、故障ではあり ません。数分後に更新作業を再開します。

### **CN-HW1000D**

バージョンアップ中にモニターを開く場合は、 画面の OPEN を選んでください。

- バージョンアップ中は、本体の ■■■ を押して もモニターは開きません。
- OPEN が表示されていないときは、モニター を開くことはできません。

### **<sup>1</sup>** 更新セットアップ用SDメモリー カードをナビゲーションに挿入する

- 更新ヤットアップ用SDメモリーカード は、ロックしないでください。
- すでにSDメモリーカードが入っていな いか確認してください。
- **CN-HX1000D CN-HX3000D** エンジンを切った状態で、 SDメモリーカードを挿入する ■ エンジンをかけ(またはACCをONにして)、 SDメモリーカードを挿入する **2車のエンジンを切る(ACCをOFFにする)**

### **<sup>2</sup>** エンジンをかけ、ディスク挿入のメッ セージが表示されたら、年度更新用地図 ディスク1をナビゲーションに挿入する ● すでにディスクが入っていないか確認 してください。

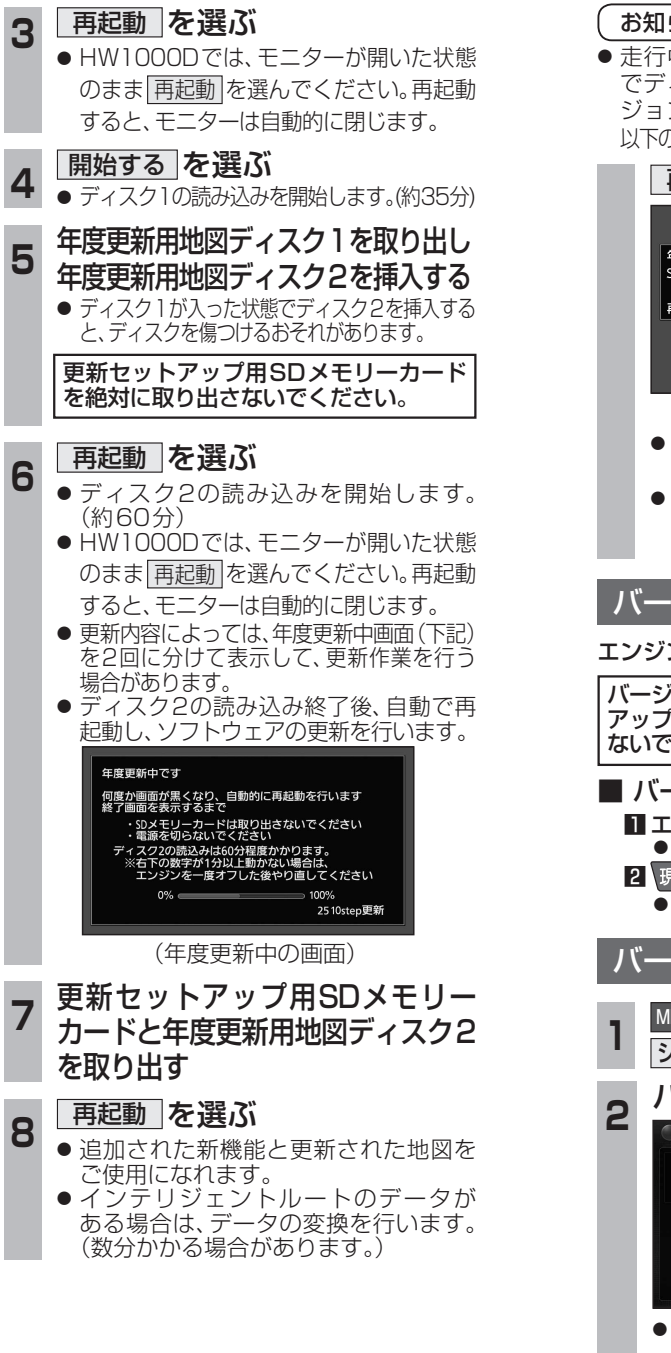

### お知らせ

● 走行中の振動やディスクに生じた結露など でディスクの読み込みができない場合、バー ジョンアップが中断されることがあります。 以下の操作でバージョンアップを再開してください。

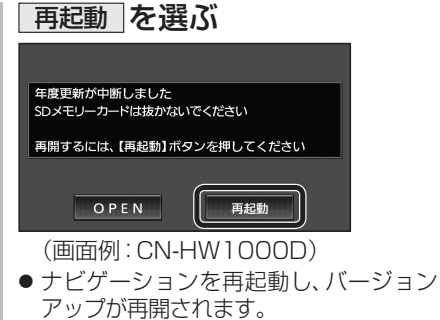

● バージョンアップが再開できない場合は、 ディスクを取り出して、ディスクに傷や 汚れ、結露がないかを確認してください。

### バージョンアップを中断するには

### エンジンを切る(ACCをOFFにする)

バージョンアップが完了するまで、更新セット アップ用SDメモリーカードを絶対に取り出さ ないでください。

- バージョンアップを再開するには ■ エンジンかける ●途中再開画面が表示されます。 2 現在地 を押す
	- ●バージョンアップが再開されます。

### バージョンを確認する

1 MENU → 情報/設定 → 情報 →<br>| <mark>システム情報 →拡張ユニット情報</mark> を選ぶ 2 バージョンを確認する<br>8 2 C <sub>M35-1</sub> <sub>2</sub> kfas

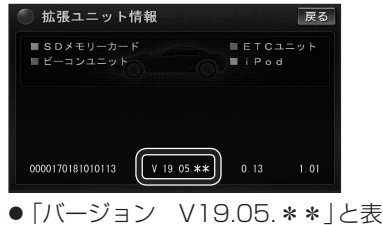

 $\overline{6}$   $\overline{7}$   $\overline{7}$   $\overline{$ ●「バージョン V19.05.\*\*」と表示 されていることを確認してください。 (\*には数字が入ります。)

### 取付角度

調整範囲が変わりました。

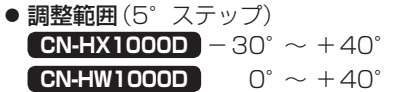

### お知らせ

● 取付角度について、詳しくはナビゲーション ┃ 本体に同梱の取付説明書をご覧ください。

### 車両情報

- ラジオアンテナの設定が、バッテリー交換時な ナビゲ どでバッテリーコードを外したときも保持され るようになりました。
- バッテリーコードを外しても、再度設定しな おす必要はありません。

# **メニュー画面について**

### 行き先メニュー(主な方法)

メニュー名が一部変わりました。

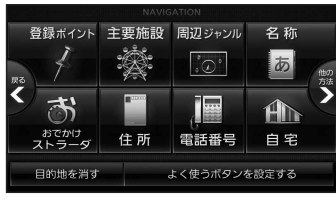

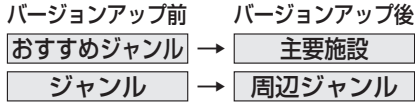

**には、** 

ーション

### **現在地メニュー ・地点メニュー について**

### 現在地メニュー

現在地メニューの表示位置が変わりました。

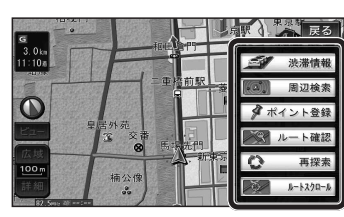

### 地点メニュー

地点メニューの表示位置が変わりました。

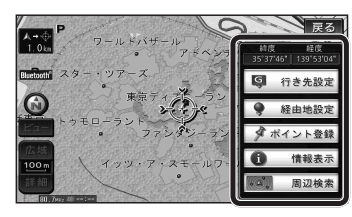

### ■ 行き先メニューから地点を検索したとき

地図が表示されるときの地点メニューが、下記 のように変わりました。

- 地点メニュー を選ばなくても、地図表示ととも に地点メニューが表示されます。
- ポイント登録ができます。

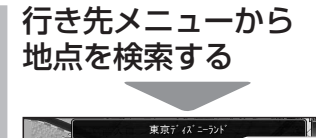

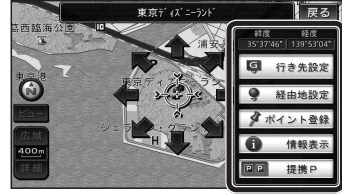

- 地点メニューが表示されます。
- ポイント登録 を選ぶと、カーソル(··· ) の位置をポイントとして登録します。
- 戻る を選んで地点メニューを消去し、 カーソルの位置を微調整できます。

### **もう一度ルートを探索する**

### 現在のルートを迂回したいとき |「抜け道探索(周辺迂回探索)|

迂回ルートを探索するときのタッチキーの 名称が、 周辺迂回 から 抜け道 に変わりま した。

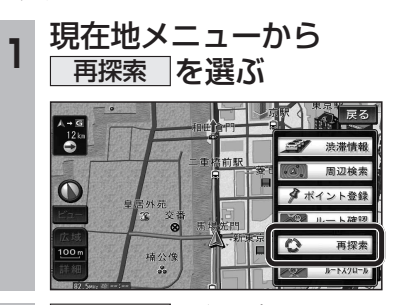

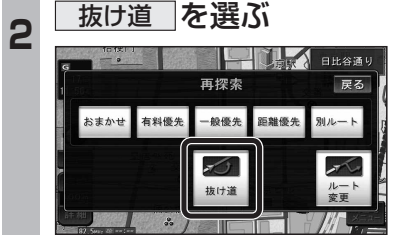

## **行き先を探す**

### 主要施設(おすすめジャンル)で探す

すべてのジャンルをリスト表示するときのタッチ キーの名称が、その他 から 全て に変わり ました。

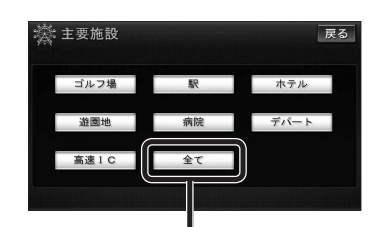

● 全て を選ぶと、すべてのジャンルがリスト で表示されます。 (6819ページ「主要施設一覧表」)

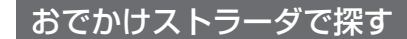

検索したいデータの保存場所を選ぶようにな りました。

- HDD オンラインでダウンロードしたデータ
- SDメモリーカード パソコンでダウンロードし、SDメモリー カードに保存したデータ (ナビゲーション本体に同梱の取扱説明書)

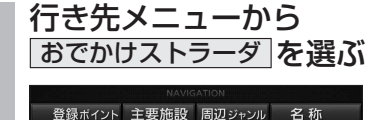

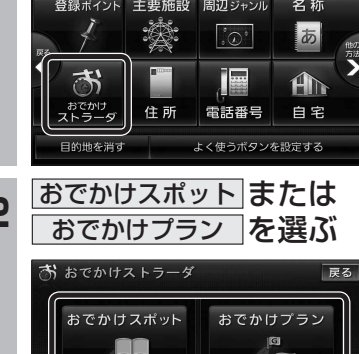

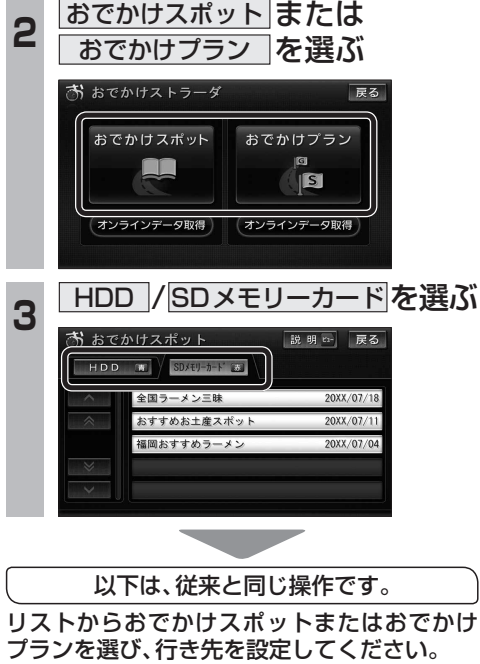

## **オーディオの操作**

### ランダム再生中の動作について

### ■ 曲を頭出しする

曲を頭出ししたときの動作が一部変わりました。

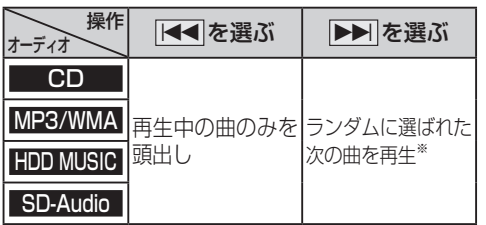

※  下記のランダム再生中は、フォルダ/アルバム/ プレイリストをまたいでの頭出しはできません。

MP3/WMA フォルダ HDD MUSIC アルバム、プレイリスト

### ■ 早送り・早戻しする

早送り・早戻ししている曲の最後または先頭ま でいったときの動作が一部変わりました。

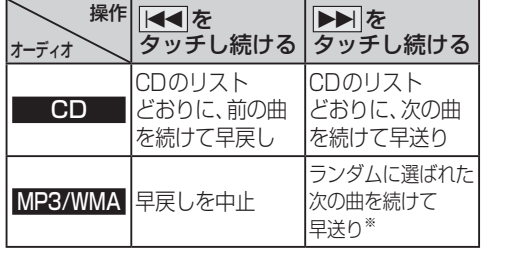

※  フォルダのランダム再生中は、フォルダをまたい での早送りはできません。

### 選曲方法を選んで再生する

リストから再生する曲を選ぶときの操作が一部 変わりました。

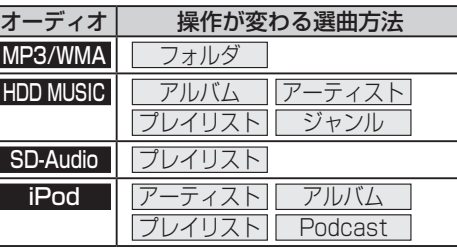

### 例:HDD MUSIC

**<sup>1</sup>** 選曲する を選ぶ

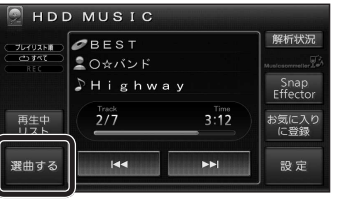

### 2 選曲方法を選ぶ

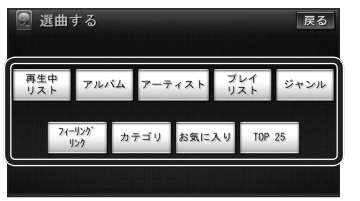

### 3 再生したい項目の再生▶ を選ぶ

● 選んだ項目の先頭から再生を開始します。

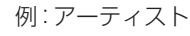

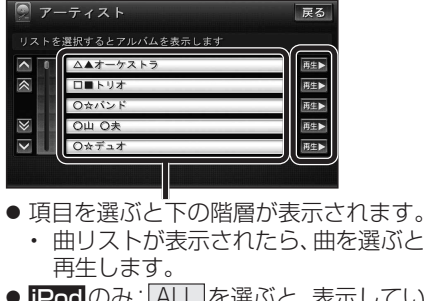

● iPodのみ: ALL を選ぶと、表示してい る全項目の、下の階層が表示されます。

# **HDD MUSICを再生する**

### HDD MUSICの基本操作

HDD MUSIC再生画面から、再生中の曲のリス トを表示できるようになりました。 再生中リスト のタッチキーが追加され、タッチ キーの配置が変わりました。

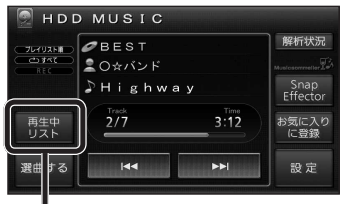

再生中の曲のリストを表示

● 表示されたリストから、再生したい曲を選ぶ ことができます。

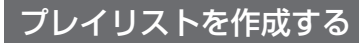

登録したい項目を選ぶときの操作が変わりま した。

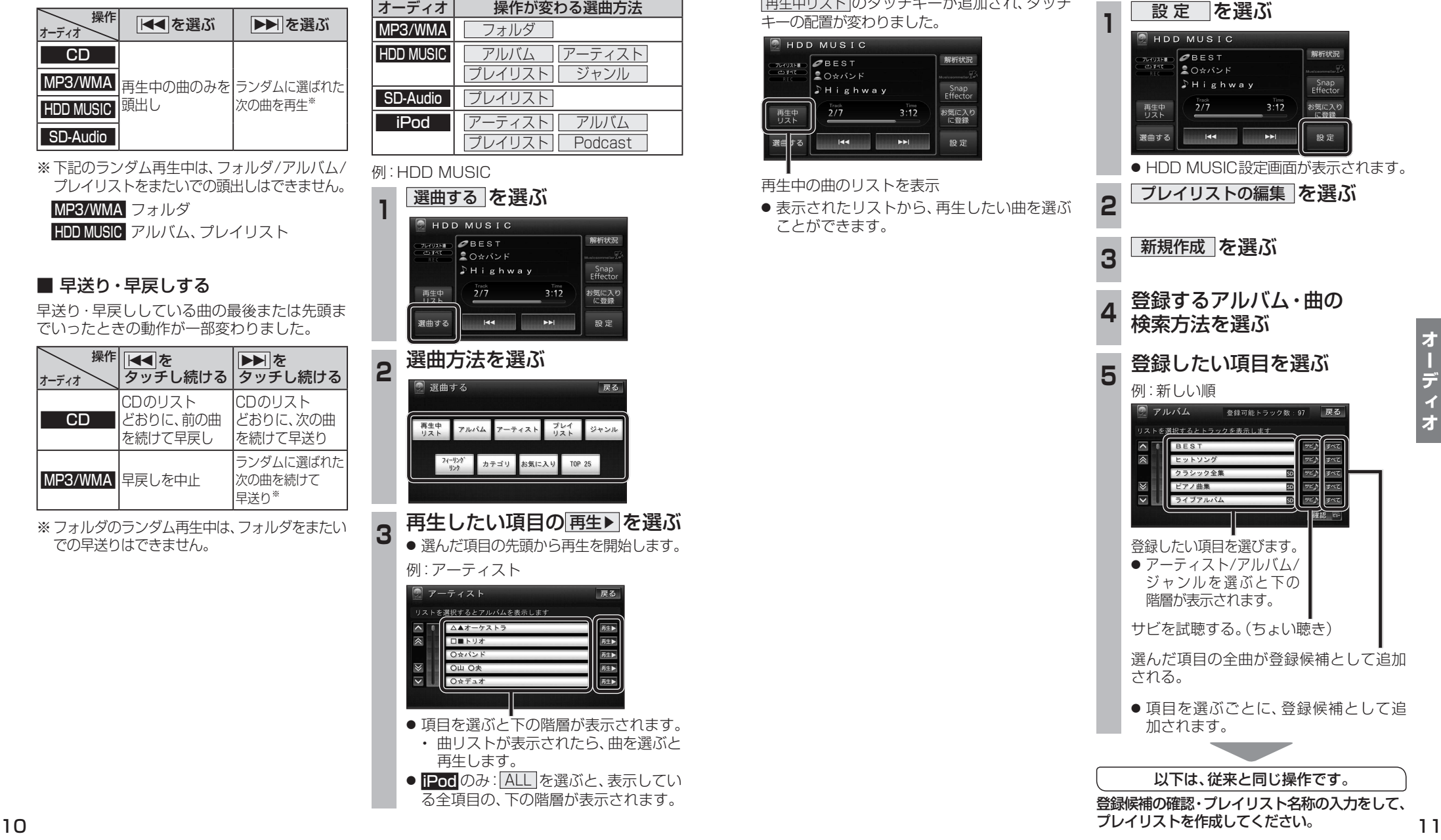

デ

### **HDD MUSICを再生する**

### プレイリストやお気に入りに曲を追加する

追加したい項目を選ぶときの操作が、「プレイリ ストを作成する」手順5(11ページ)と同様に 変わりました。

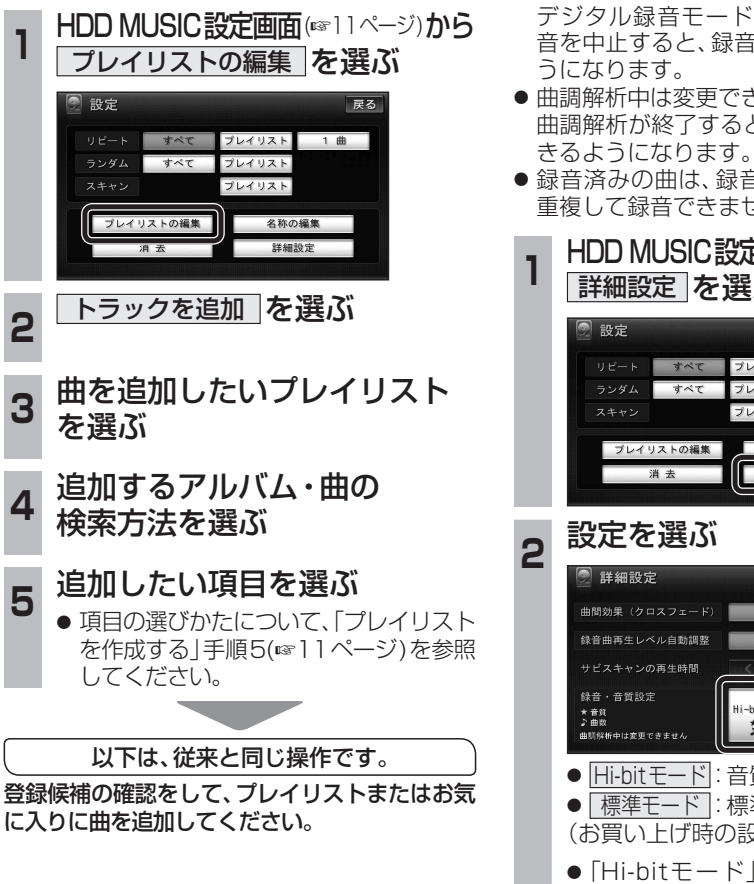

### CDの録音音質を選ぶ

HDDにCDを録音するときの音質を選べるよう になりました。

- CD録音中は変更できません。 デジタル録音モードを SELECT にして録 音を中止すると、録音音質の変更ができるよ うになります。
- 曲調解析中は変更できません。 曲調解析が終了すると、録音音質の変更がで
- 録音済みの曲は、録音の音質を変更しても、 重複して録音できません。
	- HDD MUSIC設定画面(eg11ページ)から 詳細設定 を選ぶ

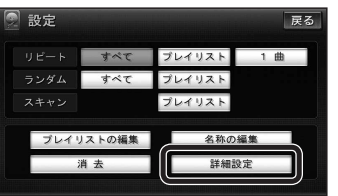

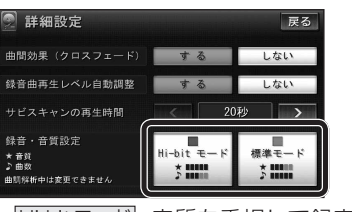

- Hi-bitモードに音質を重視して録音
- 「標準モード」:標準の音質で録音 (お買い上げ時の設定: Hi-bitモード)
- ●「Hi-bitモード」で録音すると、「標準 モード|よりも録音できる曲数が減り ます。
- ●「Hi-bitモード」で録音した曲には、曲リ ストで Hi-bit と表示されます。

### **iPodを再生する**

### iPodの基本操作

iPod再生画面に、アルバムアートワークが表 示されるようになりました。

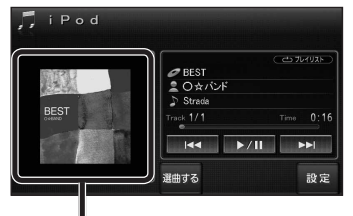

### アルバムアートワーク

- アルバムアートワーク表示サイズは、iPod の仕様により異なります。
- 以下の場合は下記の画像が表示されます。
	- ・ 接続したiPod内にアルバム アートワークがない。 ┙┙ ・ アルバムアートワーク取得中。
	- ・ ナビゲーションでアルバム
- アートワークを表示できない iPodを接続している。(下記)

最新の適合機種および接続情報については、 当社サイト(https://panasonic.jp/navi/) をご覧ください。

### お知らせ

- iPodは、音声データの再生およびアルバム アートワークの表示が可能です。画像・映像 の表示はできません。
- iPod classic, iPod nano (第3世代)は、ナビ ゲーションと接続してもアルバムアートワーク を表示できません。

### **別売品と組み合わせて使う**

### ETC車載器と接続して使う

有効期限が切れたETCカードが挿入されたら、 「ETCカードの有効期限をお確かめください」 と音声と画面表示でお知らせするようになり ました。

● 有効期限が切れたETCカードを挿入したま まナビゲーションの電源を入れたときも、 有効期限切れのお知らせをします。

## **利用に応じた設定に変える 各種設定項目一覧**

### 他モード時の案内

オーディオ画面表示中に、ルートの音声案内 に加え拡大図の割り込みもできるようになり ました。

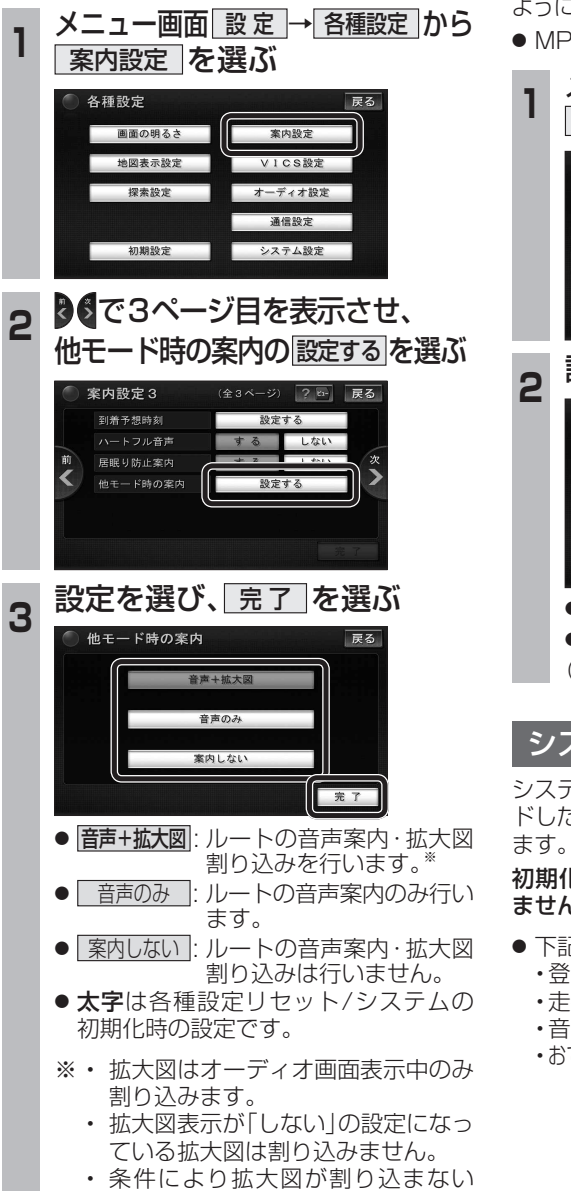

場合があります。

### 圧縮オーディオ高域補完

HDD MUSIC、MUSIC Stylist、iPod、SD-Audio、 BLUETOOTH Audioのときに、圧縮音源が失った 高域信号を補完し、原音に近い音質で再生できる こなりました。

● MP3/WMAには効果がありません。

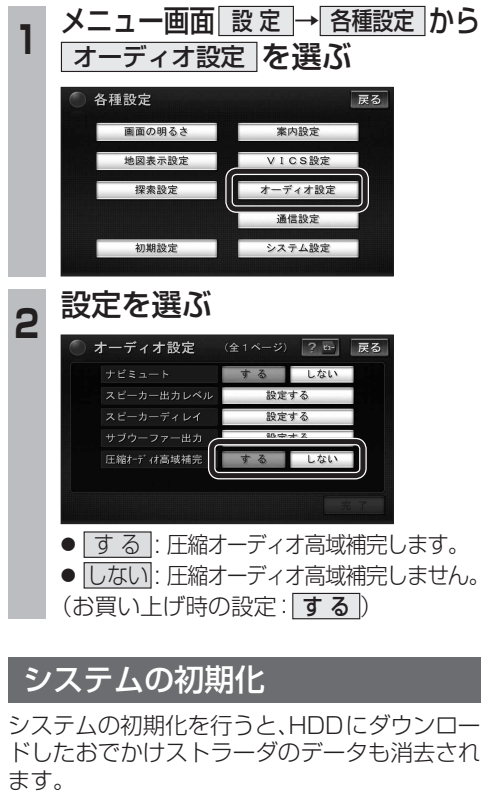

### 化により消去されたデータはもとに戻せ ません。十分確認のうえ行ってください。

- 記の情報が消去されます。 ・登録ポイント ・迂回メモリー
	- <mark>:行軌跡 ・ルート</mark><br>§楽データ ・静止画
	- ・音楽データ ・静止画データ
	- ・おでかけストラーダデータ ・全ての設定内容

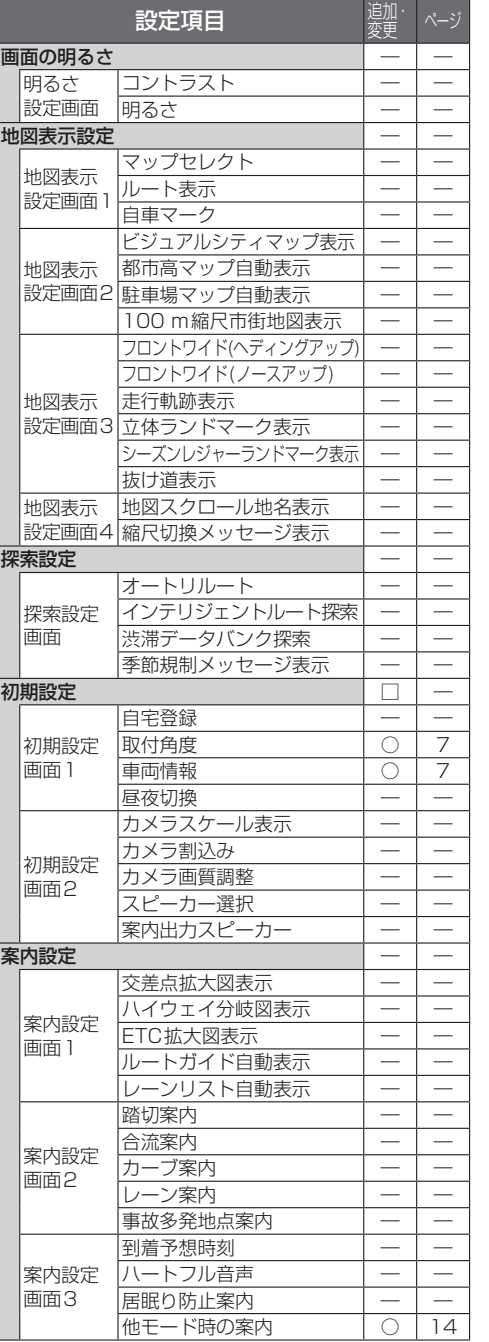

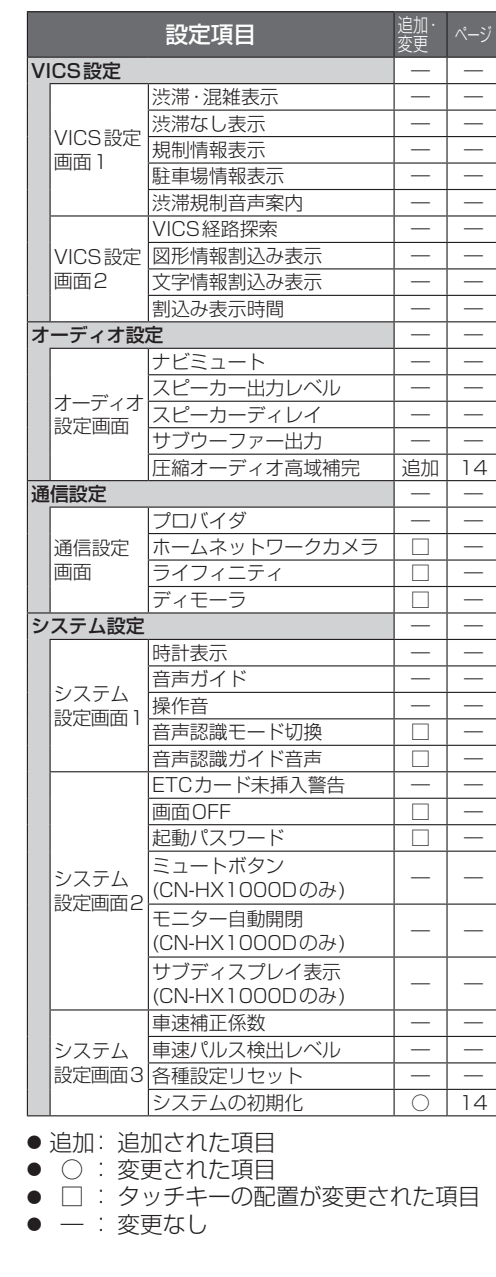

必要なときに

# **SDHCメモリーカードについて**

- SDメモリーカード挿入口で大容量メディア「SDHCメモリーカード」を使用できるようになりました。
- バージョンアップを行うと、ナビゲーションは2 GBまでのSDメモリーカードおよび32 GB までのSDHCメモリーカードに対応します。
- ●microSDカード挿入口(デジタルTVチューナーの内部ソフトウェアバージョンアップ用)は、 microSDHCカードには対応しません。
- ●当社ダウンロードサイトからプログラムをダウンロードしてバージョンアップする際は、SDメモ リーカードをご使用ください。

(SDHCメモリーカードには対応しません。)

●SDHCメモリーカードはSDHCメモリーカード対応の機器で使用できますが、SDメモリーカード のみに対応した機器では使用できません。(必ず、お使いの機器の説明書をお読みください。)

### 使用できるSDHCメモリーカード

本機はSD規格に準拠したSDHCメモリーカード(32 GB以下)※に対応しています。 それ以外のSDHCメモリーカードは使用できません。

●microSDHCメモリーカード<sup>※</sup>も使用できます。

※SDHCロゴのある(SD規格準拠)カードのみ使用できます。

#### お願い

●microSDHCカードを使用する場合は、必ずカードに付属の専用アダプターを装着してください。 取り出すときも、必ずアダプターごと取り出してください。

## **地図データベースについて**

- いかなる形式においても著作者に無断でこの全部または一部を複製し、利用することを固く禁じます。
- この地図の作成に当たっては、(一財)日本デジタル道路地図協会発行の全国デジタル道路地図データベースを使用 しました。(測量法第44条に基づく成果使用承認 01-0010) ©2019 一般財団法人日本デジタル道路地図協会 2018年3月発行データ使用
- この地図の作成に当たっては、国土地理院長の承認を得て、同院発行の2万5千分1地形図、数値地図(国土基本情報) 電子国土基本図(地図情報)、数値地図(国土基本情報)基盤地図情報(数値標高モデル)及び基盤地図情報を使用しま した。(承認番号 平30情使、第907号-003号)
- ●この地図の作成に当たっては、国土情報整備事業の一環として国土交通省国土地理院において作成された、国土 数値情報を使用しました。
- ●本地図データは、(一財)日本デジタル道路地図協会、(株)ゼンリン、(株)昭文社、(株)トヨタマップマスターの地理 情報に基づいて、パナソニック(株)が2019年9月に作成したものです。
- この地図に使用している交通規制データは、(公財)日本道路交通情報センター(JARTIC)の交通規制情報を使用し ています。 この地図に使用している交通規制データは、道路交通法及び警察庁の指導に基づき全国交通安全活動推進センター が公開している交通規制情報、(公財)日本道路交通情報センター(JARTIC)の交通規制情報を、(株)トヨタマップ マスターが加工して作成したものを使用しています。
- この地図に使用している交通規制データは、2018年11月現在のものです。本データが現場の交通規制と違う場合 は、現場の交通規制標識・標示等に従ってください。
- この地図に使用している交通規制データを無断で複写複製、加工または改変することはできません。
- この地図に使用している事故多発地点データは、警察庁および国土交通省のデータをもとに作成しました。
- この地図に使用しているボトルネック踏切データは、国土交通省のデータを基に作成しました。
- ●広域避難場所は、国際航業(株)が各自治体の2018年4月時点の防災情報に基づき作成したものを使用しています。

#### ■ 高速・有料道路料金について

●案内される金額は、現金払いの場合の料金です。割引·増税などにより実際に請求される金額とは異なる場合が あります。

#### ■ 公開電話番号および登録者のデータについて

● (株)トヨタマップマスターが2019年3月版ハローページ(個人・法人含む)および2019年1月版タウンページに 収録の情報に基づいて作成した約1850万件のデータを使用しています。

#### ■ 雷話番号検索について

● IP電話(050-XXX)も電話番号検索の対象となりました。

© パナソニック(株) 2019 ©(株)ゼンリン&(株)トヨタマップマスター&(株)昭文社&国際航業(株)2019

### **地図データベースについて**

### 市街地図の収録エリア

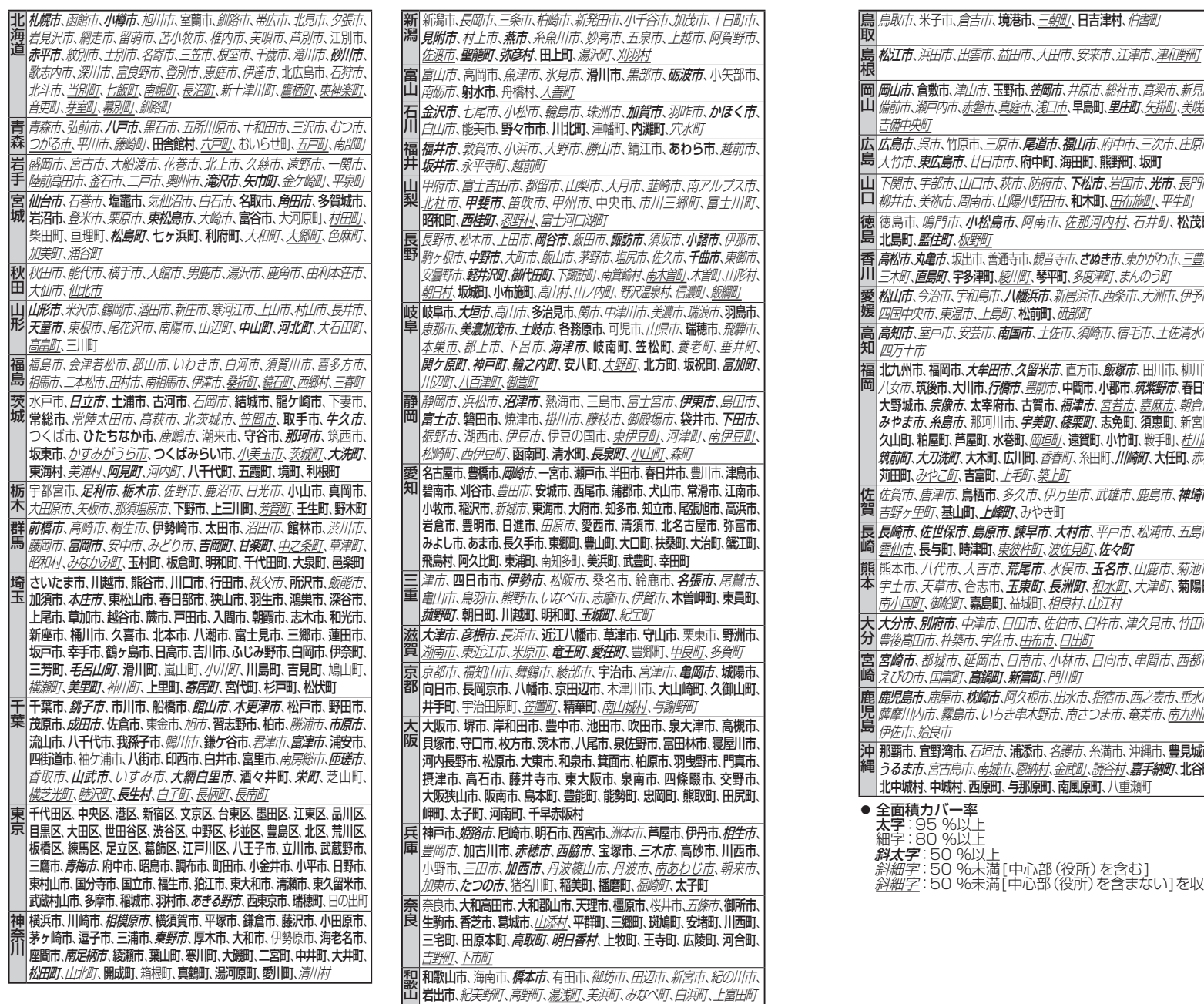

#### **・・・・・・・・。**<br>「、**笠岡市、**井原市、総社市、高梁市、新見市、 市*、浅口市、***早島町、***里庄町、矢掛町、美咲町、 尾道市、福山市、府中市、三次市、庄原市、* 府中町、海田町、熊野町、坂町 、防府市、**下松市、**岩国市、**光市**、長門市、 小野田市、**和木町**、田布施町、平生町 阿南市、佐那河内村、石井町、松茂町 市、*観音寺市、さぬき市、東かがわ市、三豊市、* 町、**琴平町**、多度津町、まんのう町 **鑑浜市、**新居浜市、西条市、大洲市、伊予市、 松前町、*砥部町* **市、**土佐市、須崎市、宿毛市、土佐清水市、 2*留米市、*直方市、*飯塚市、*田川市、柳川市、 、*豊前市、*中間市、小郡市、*筑紫野市、*春日市 古賀市、福津市、宮若市、嘉麻市、朝倉市 与美町、篠栗町、志免町、須恵町、新宮町 、岡垣町、**遠賀町、小竹町、**鞍手町、桂川町 ||町、香春町、糸田町、//*|崎町、*大任町、赤村 町、築上町 2市、伊万里市、武雄市、鹿島市、**神埼市**、 みやき町 **東早市、大村市、**平戸市、松浦市、五島市、 木町、波佐見町、佐々町 尾市、水俣市、**千名市**、川鹿市、菊池市、 東町、長洲町、<u>和水町</u>、大津町、菊陽町 城町、*相良村、山江村* 日市、佐伯市、臼杵市、津久見市、竹田市 もある。日出町 南市、小林市、日向市、串間市、西都市、 富町、門川町 へ根市、出水市、指宿市、西之表市、垂水市、 ま木野市、南さつま市、奄美市、南九州市、 **添市、***名護市、*糸満市、沖縄市、**豊見城市** 忍納村、*金武町、読谷村、嘉手納町、北谷***町**、 大田市 南風原町、八重瀬町 )心部(役所)を含む] 斜細字:50 %未満[中心部(役所)を含まない]を収録 • デパート • ショッピングモール • アウトレットモール ●車 • アウディ • アバルト • アルファロメオ • いすゞ • キャデラック • ジープ • シトロエン • シボレー • ジャガー • スズキ • スバル • ダイハツ • DS • トヨタ店 • トヨタカローラ • トヨタモビリティ • トヨペット • ネッツトヨタ • レクサス • 日産 • UDトラックス • BMW • 日野自動車 • フィアット • フェラーリ • フォルクスワーゲン • プジョー • ベントレー • ポルシェ • ボルボ • ホンダ • マセラティ • マツダ • オートザム • 三菱自動車 • 三菱ふそう • MINI • メルセデスベンツ • ヤナセ • ランドローバー • ランボルギーニ • ルノー • ロータス • イエローハット • オートアールズ • オートウェーブ • オートバックス • コクピット • ジェームス • タイヤ館 • ロータスクラブ • ホテル ● 遊び • ゴルフ場 • 温泉 • 遊園地 • 動植物園 • 水族館 • スキー場 • キャンプ場 • マリーナ • 競技場 • 公営娯楽 ● 公共 • 役所 • 警察署 • 公園 ● 医療 • 病院 ● 交通<br>・駅 • 空港 • 港 • 高速IC・SA・PA • 有料IC・SA・PA • 道の駅 • 交差点 ● 文化 • 名所・旧跡 • 城・城跡 • 神社・寺 • 美術・博物館 • 資料館 • ホール • 国際展示場 ● 他 • 式場

●店

**一覧の見かた** ● ジャンル • 小分類

**主要施設一覧表**

● 宿泊

企業名:2019年1月現在

## ジャンル一覧表 インディスク しょうしょう しょうしょう しょうしょう しょうしょう しゅうしょう しゅうしょう しゅうしょう しゅうしょう しゅうしょう

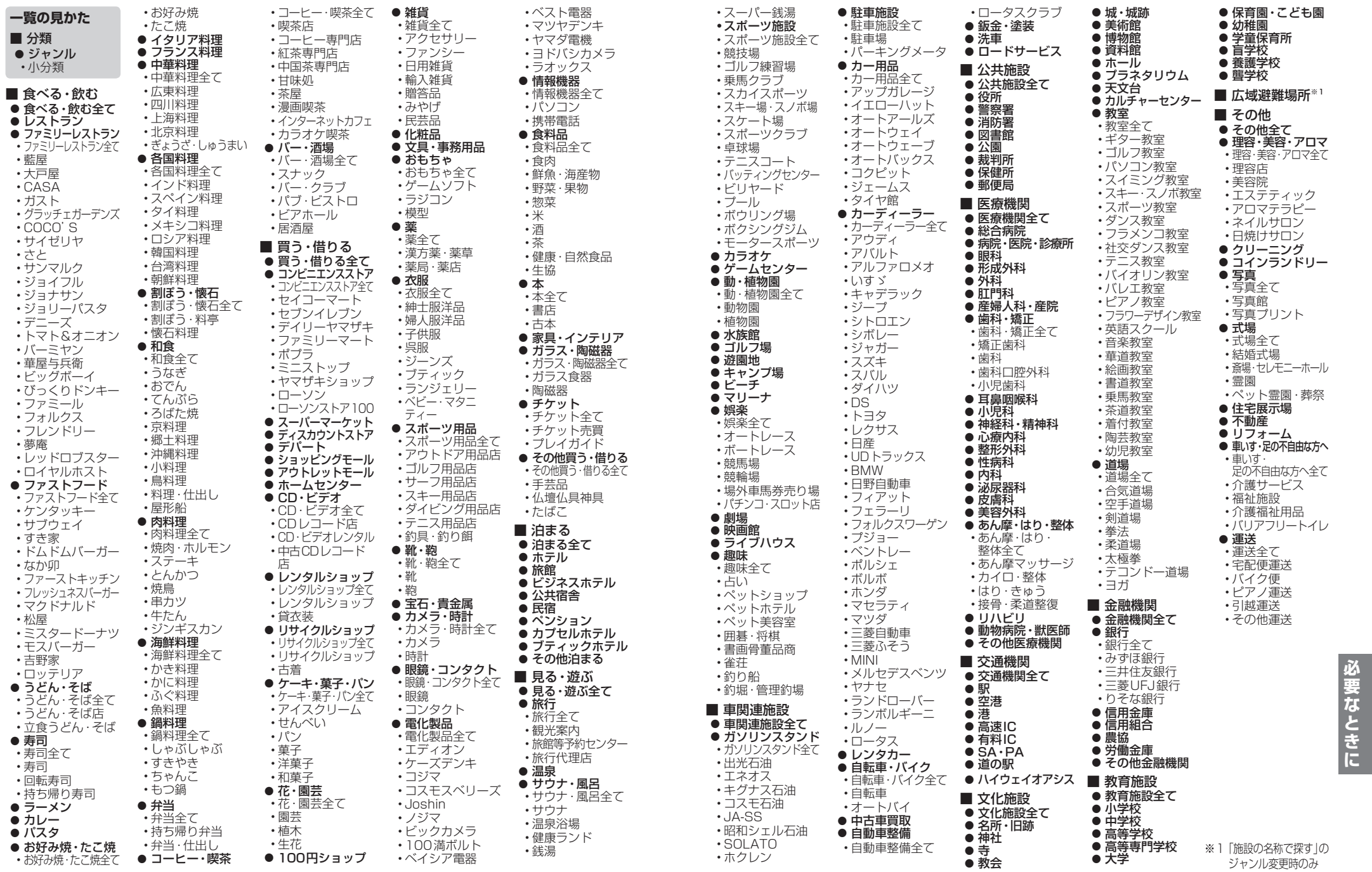

## **Gracenoteデータベースについて 商標などについて**

2019年6月15日までの差分データが、Gracenoteデータベースに追加されます。

### Gracenote音楽認識サービスについて

音楽認識技術と関連情報はGracenote®社によって提供されています。Gracenoteは、音楽認識技術と関連情報配信 の業界標準です。詳細は、Gracenote®社のWebサイトwww.gracenote.com をご覧ください。

● Gracenote.Inc.提供のCDおよび音楽関連データ: copyright © 2000-present Gracenote. Gracenote Software, copyright © 2000-present Gracenote. 本製品およびサービスには、Gracenoteが所有する1つまたは複数 の特許が適用されます。適用可能な一部のGracenote特許の一覧に ついては、GracenoteのWebサイトをご覧ください。

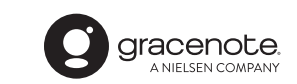

● Gracenote、Gracenoteロゴとロゴタイプ、"Powered by Gracenote" ロゴは、米国およびその他の国におけるGracenote, Inc.の登録商標 または商標です。

- ●「VICSIは、一般財団法人道路交通情報通信システムセンターの商標です。
- SDロゴはSD-3C, LLCの商標です。
- "DVD Logo"は、DVDフォーマットロゴライセンシング株式会社の商標です。
- iPod, iPod classic, iPod nanoは、米国および他の国々で登録されたApple Inc.の商標です。
- BLUETOOTH®のワードマークおよびロゴは、Bluetooth SIG, Inc. が所有する登録商標であり、 パナソニック株式会社は、これらのマークをライセンスに基づいて使用しています。その他の商標および トレードネームは、それぞれの所有者に帰属します。
- ●「ETC」は、一般財団法人ITSサービス高度化機構の登録商標です。
- "タウンページ"、"ハローページ"は、日本雷信雷話株式会社の商標です。
- 本製品の説明書に記載されている各種名称、会社名、商品名などは、各社の登録商標または商標です。
- 各社の商標および製品商標に対しては特に注記のない場合でも、これを十分尊重いたします。

### **ソフトウェア、およびオープンソースソフトウェアについて**

本製品には、以下のソフトウェアが含まれています。 (1)パナソニック株式会社(「パナソニック」)により、またはパナソニックのために開発されたソフトウェア (2)パナソニックにライセンスされた第三者所有のソフトウェア (3)GPL, LGPL以外に基づいてライセンスされたオープンソースソフトウェア

■上記(3)に分類されるソフトウェアには、以下のライセンス条件が適用されるソフトウェアを含む様々な オープンソースソフトウェアのプログラム(OSS)が含まれています。

### ・ RSA Data Security's MD5 License

RSA Data Security, Inc. MD5 Message-Digest Algorithm Copyright (C) 1990, RSA Data Security, Inc. All rights reserved. License to copy and use this software is granted provided that it is identified as the"RSA Data Security, Inc. MD5 Message-Digest Algorithm"in all material mentioning or referencing this software or this function. License is also granted to make and use derivative works provided that such works are identified as "derived from the RSA Data Security, Inc. MD5 Message-Digest Algorithm"in all material mentioning or referencing the derived work. RSA Data Security, Inc. makes no representations concerning either the merchantability of this software or the suitability of this software for any particular purpose. It is provided"as is"without express or implied warranty of any kind. These notices must be retained in any copies of any part of this documentation and/or software.

Please be noted that this software is derived from the RSA Data Security, Inc. MD5 Message-Digest Algorithm.

#### ・ Independent JPEG Group's License

This software is based in part on the work of the Independent JPEG Group.

海賊版・再生品は、平成22年1月の改正著作権法の施行により、オークション市場などでの 販売のみならず、出品そのものも違法となり懲役または罰金の対象となっています。オーク ションなどの個人間の売買品につきましては、当社は品質・性能・機能に責任を負いかねます。

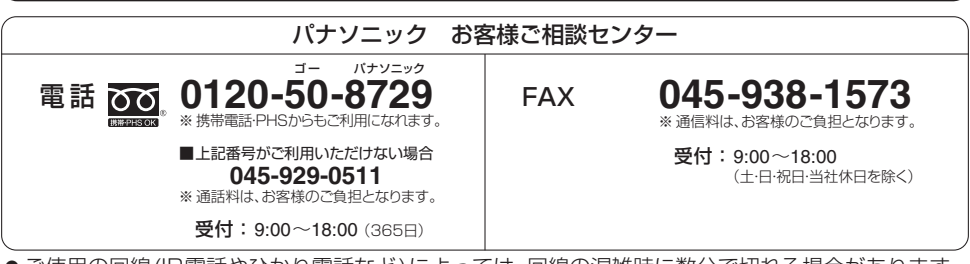

● ご使用の回線 (IP電話やひかり電話など) によっては、回線の混雑時に数分で切れる場合があります。

● 上記の内容は、予告なく変更する場合があります。ご了承ください。

### パナソニック株式会社 オートモーティブ社

〒 224-8520 横浜市都筑区池辺町 4261 番地

© Panasonic Corporation 2019

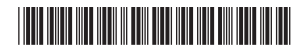

YEFM0412672 F0919-0